# **Informations-Elemente**

## **Tooltip**

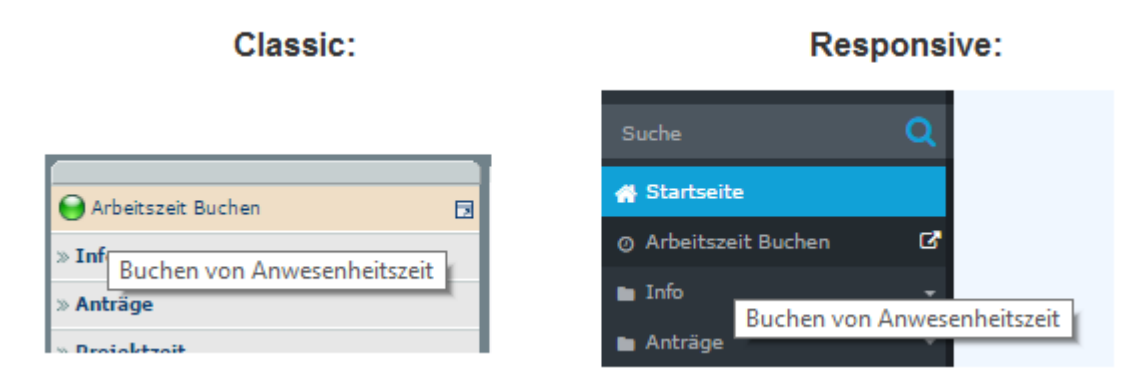

Ein Tooltip ist eine kleine Informationsnachricht für den Benutzer, die beim "Darüberschweben" mit dem Curser der Maus über das bestimmte Element erscheint.

Ob ein bestimmtes Element einen Tooltip hat oder nicht, wird in der Beschreibung für eine bestimmte Aktion festgelegt.

# **Foto Tooltip**

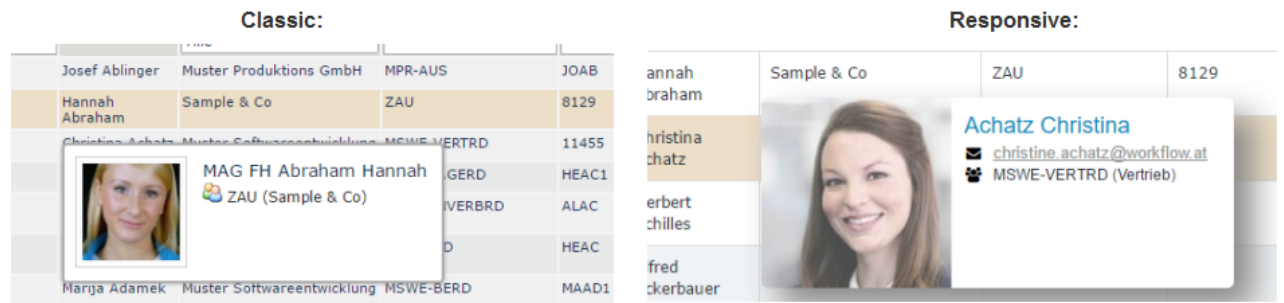

Eine spezifische Art des Tooltips: Der Tooltip erscheint, wenn man mit dem Curser der Maus über eine Person schwebt. Es besteht aus dem Foto einer Person (Profilbild), den Kontaktdaten und der Organisationseinheit der Person.

# **Popover**

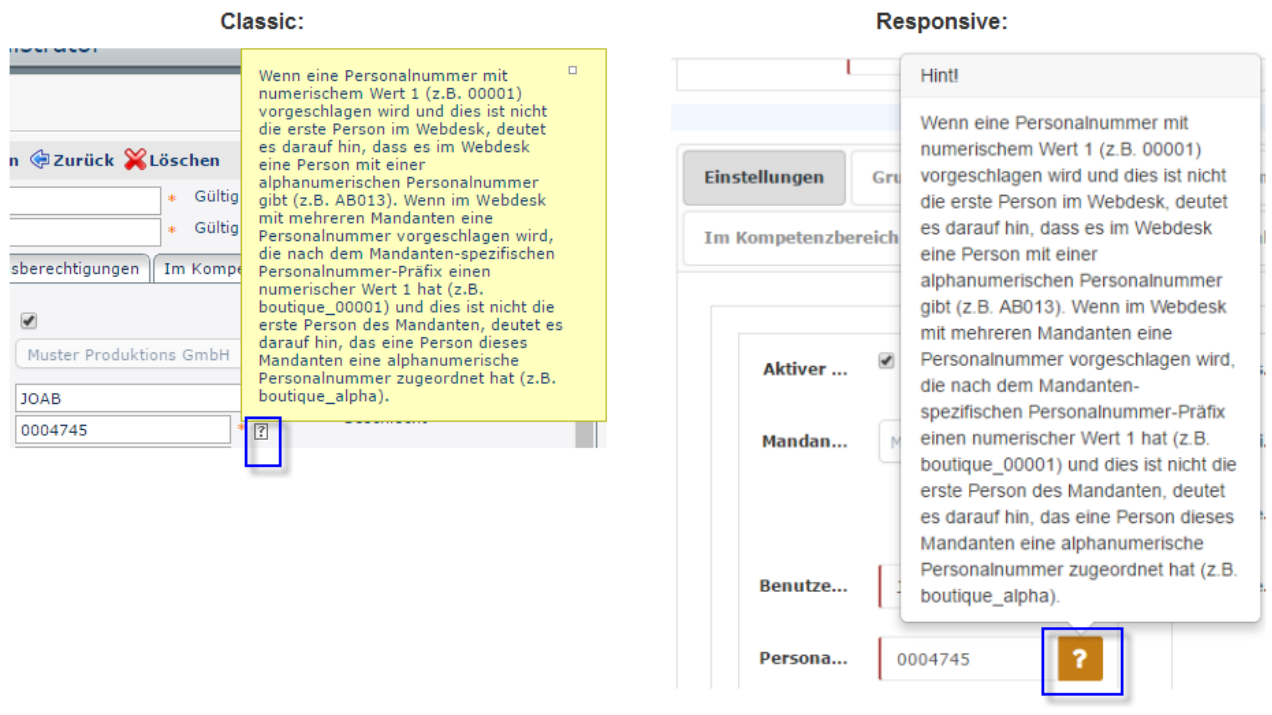

Ein Popover ist eine kleine Hilfemeldung für den Benutzer, die erscheint, wenn der Benutzer auf das "?" (Fragezeichen) neben dem Feld klickt.

### **Hilfsmeldung**

Es gibt verschiedene Arten von Hilfsmeldungen:

- **Hilfsmeldungen für die gesamte Seite:** Es erscheint als kleines "!" (Rufzeichen) im Anwendungs-Header neben dem Systemmenü. Ein Klick auf das Zeichen leitet den Benutzer auf die Hilfeseite in einem separaten Browser-Tab weiter.
- **Hilfsnachricht für das jeweilige Formular:** Die Hilfenachricht gehört zum Formular und enthält nützliche Informationen über das Formular, das vom Benutzer auszufüllen ist.
- **Hilfe für ein bestimmtes Feld im Formular** (siehe popover)

Hilfsmeldungen für die gesamte Seite:

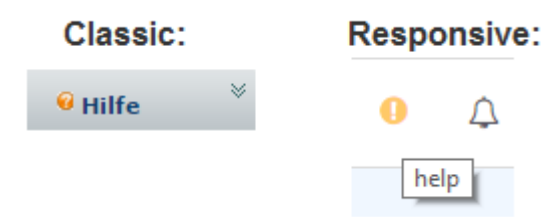

#### Hilfsnachricht für das jeweilige

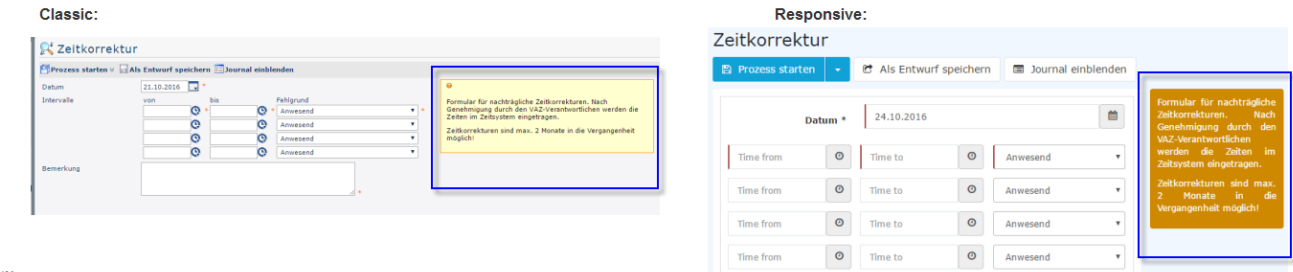

Formular:

### **Benachrichtigungen**

Benachrichtigungen sind kleine Blöcke von Informationen, die zu einer bestimmten Seite gehören oder auf eine spezifische Aktion des Benutzers reagieren.

Es gibt verschiedene Arten von Meldungen:

• **Fehlermeldungen:**

eine Warnmeldung, die den Benutzer darüber informiert, dass etwas nicht wie erwartet funktioniert

- **Fehlermeldung mit Besonderheit:**
	- Warnmeldung mit zusätzlichem Link zur Besonderheit

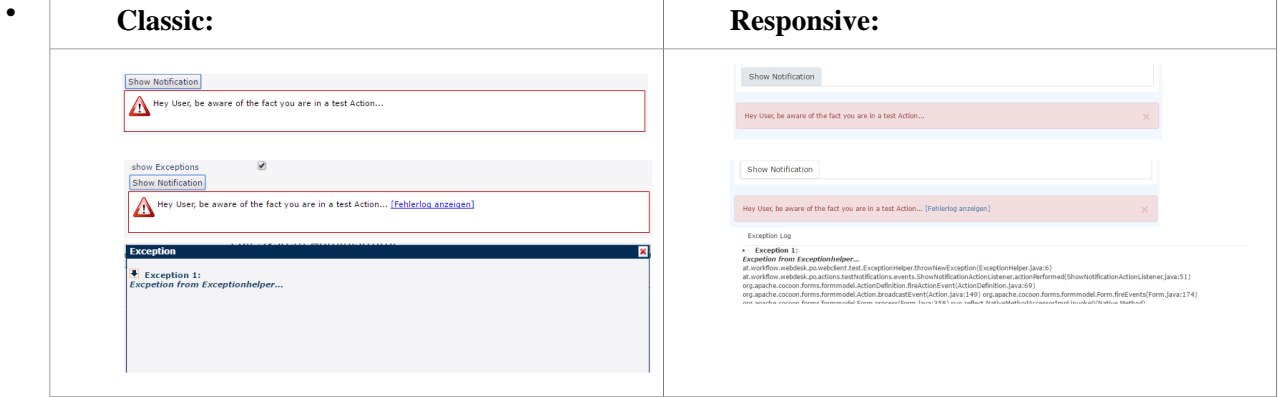

#### • **Erfolgsbenachrichtigungen:**

eine Benachrichtigung, die den Benutzer darüber informiert, dass die Aktion erfolgreich durchgeführt wurde

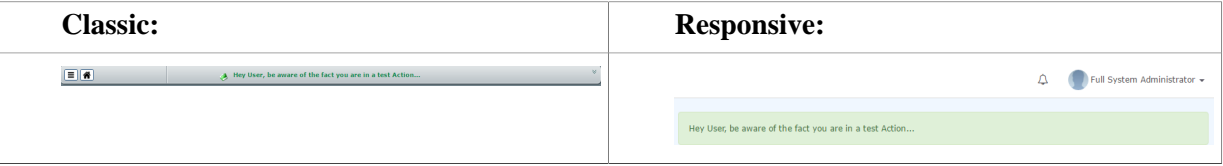

#### • **Informationsmeldungen:**

Meldungen, die für den Benutzer für eine bestimmte Aktion oder ein ausgelöstes Ereignis zusätzliche und nützliche Informationen enthält

#### • **versteckte Info-Benachrichtigungen:** Informationsmeldungen, die nicht auf der Seite sondern im Header angezeigt werden, um den Benutzer nicht zu verwirren (ihn nicht vom Haupt-Workflow abzulenken).

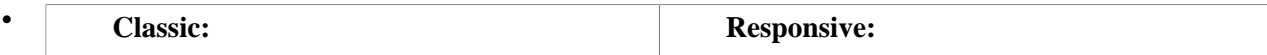

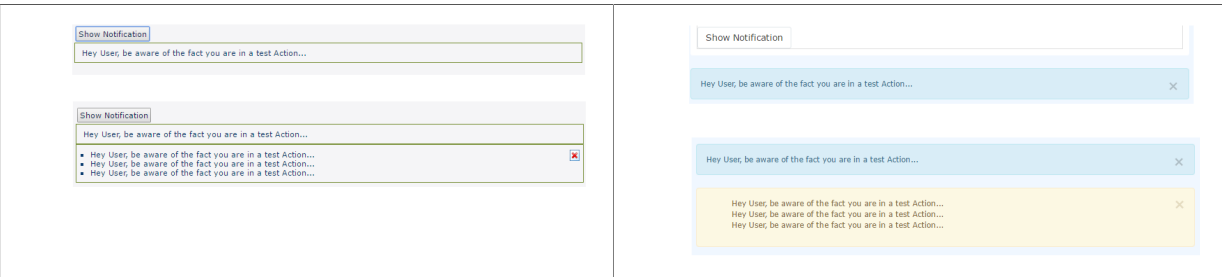

#### • **Systemmeldungen:**

Vom Administrator eingegebene Mitteilungen erscheinen beim Einloggen auf der Home Page und informieren über bevorstehende Änderungen.

Classic:

Responsive:

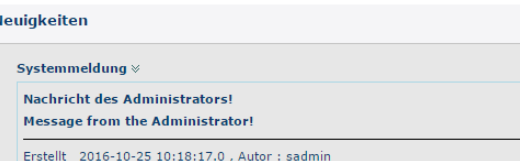

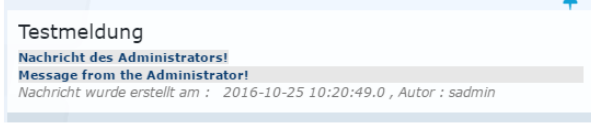